## CityShoppari-sovellukseen kirjautuminen salasanalla

**HUOM!** Näkymät/toiminnot saattavat vaihdella puhelinalustasta riippuen.

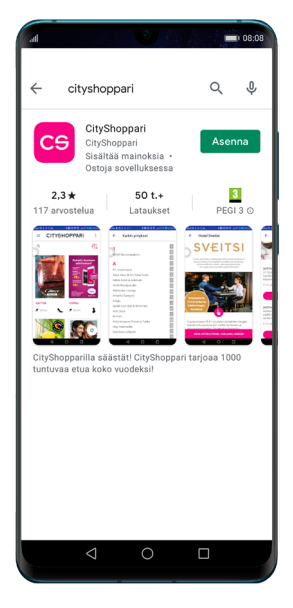

**1. Lataa** CityShopparisovellus sovelluskaupastasi ja **asenna.**

Google Play App Store AppGallery

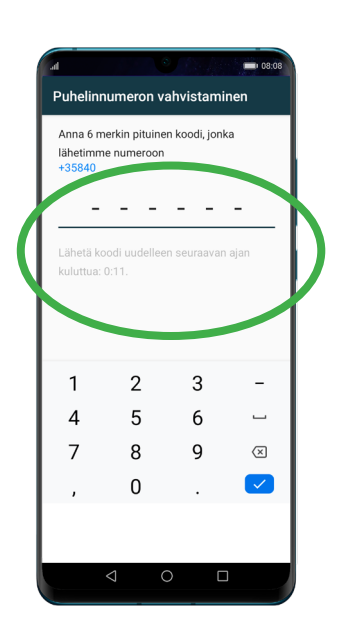

**5. Saat** tekstiviestillä kuusi (6) numeroisen **vahvistuskoodin.**  Syötä koodi sille annettuun kenttään. Laitteen asetuksista riippuen numeron vahvistus saattaa tapahtua automaattisesti. Paina "**JATKA**".

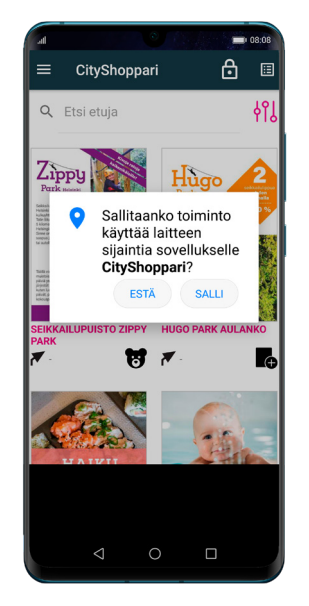

**2. Avaa** sovellus ja **salli sijainti.** Sovellus tarvitsee tämän oikeuden toimiakseen oikein ja näyttääkseen sinulle lähimpänä olevat edut.

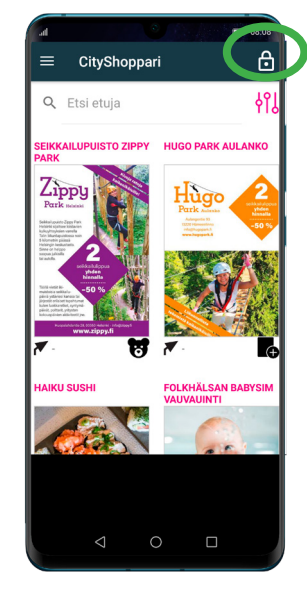

**3. Valitse** oikeasta yläkulmasta **lukon kuva** ja aloita kirjautuminen.

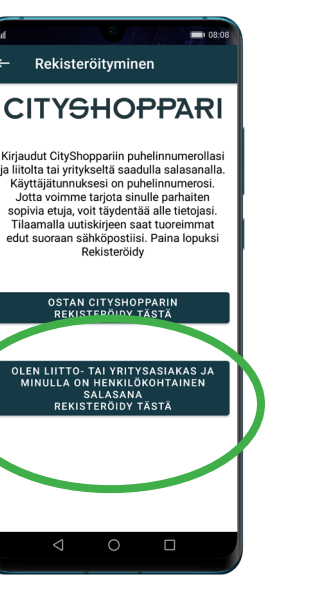

**6. Valitse** "Olen liitto- tai yritysasiakas ja minulla on henkilökohtainen salasana – rekisteröidy tästä. Paina "**REKISTERÖIDY**".

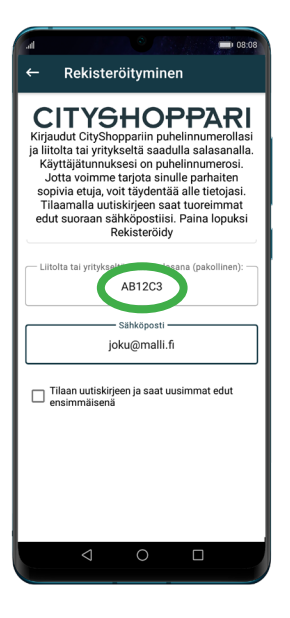

**7. Syötä salasanasi** kenttään.

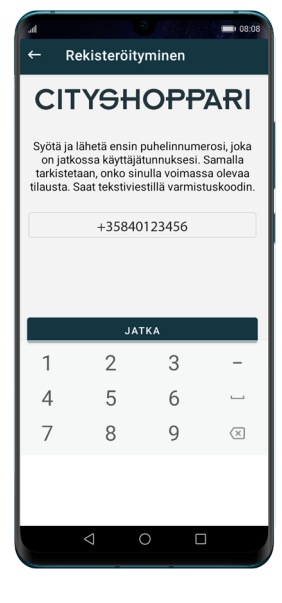

**4. Syötä** puhelinnumerosi kansainvälisessä muodossa +35840123456 ilman välilyöntejä ja paina: **"JATKA".**

| al.                                                                                                    |  |                           | 08:08 |
|----------------------------------------------------------------------------------------------------|--|---------------------------|-------|
| Rekisteröityminen                                                                                                    |  |                           |       |
| <b>CITYSHOPPARI</b><br>Kirjaudut CityShoppariin puhelinnumerollasi<br>ja liitolta tai yritykseltä saadulla salasanalla.<br>Käyttäjätunnuksesi on puhelinnumerosi.<br>Jotta voimme tarjota sinulle parhaiten<br>sopivia etuja, voit täydentää alle tietojasi.<br>Tilaamalla uutiskirieen saat tuoreimmat<br>edut suoraan sähköpostiisi. Paina lopuksi<br>Rekisteröidv<br>Postinumero |  |                           |       |
| Kiinnostuksen kohteet                                                                                                    |  |                           |       |
| Ravintolat ja<br>kahvilat                                                                                                    |  | Muoti ja<br>design        |       |
| Kampaamot<br>ia kauneus                                                                                                    |  | Matkailu ja<br>vapaa-aika |       |
| Lapset                                                                                                    |  | Autoilu                   |       |
| Liikunta                                                                                                    |  | Koti ja<br>palvelut       |       |
| <b>REKISTERÖIDY</b>                                                                                                    |  |                           |       |
|                                                                                                    |  |                           |       |
|                                                                                                    |  |                           |       |
|                                                                                                    |  |                           |       |

**8. Halutessasi** voit täydentää tietojasi. **Lopuksi** paina "**REKISTERÖIDY**".

## **9. CityShoppari edut ovat nyt käytössäsi.**

- Voit täydentää/päivittää tietojasi oikeasta yläkulmasta
- Etuja voit etsiä hakusanoilla, selata kategorioittain tai

käymällä läpi eduntarjoajia aakkosjärjestyksessä.

**HUOM! Mikäli sovellus kirjaa sinut ulos**, toimi kuten kohdissa **4** ja **5**.

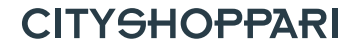